# **TENNESSEE STATE UNIVERSITY**

# **BUDGET OFFICE**

Using Self Service Banner Finance, you can check account numbers 73000 through 79000 to see your available balance. Requests for budget revisions, positions, and other various requests should be directed to the Budget Office by email at **budgetoffice@tnstate.edu**.

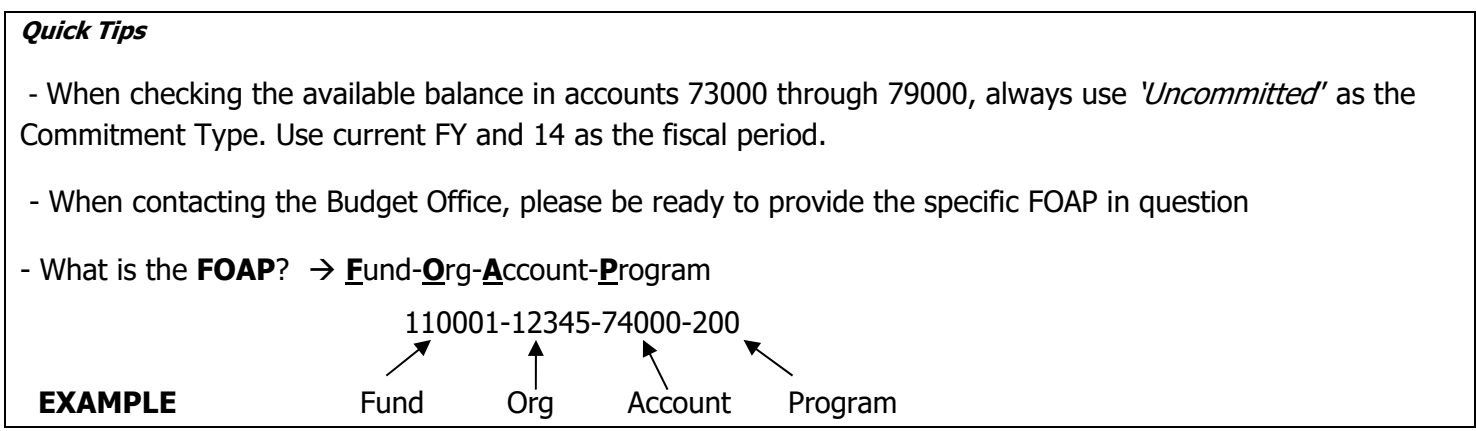

### **Completing a Budget Revision**

# **Organization Title**

The Org Title should be the specific name of the Organization. Please do not use 'Administration' as the title, as this could be a partial title belonging to one of many Orgs. Don't use Operating or Travel for the Org title, as this is the name of the account being used. See below as a correct example of an Org Title.

# **Example**

#### **TENNESSEE STATE UNIVERSITY REQUEST FOR BUDGET REVISION**

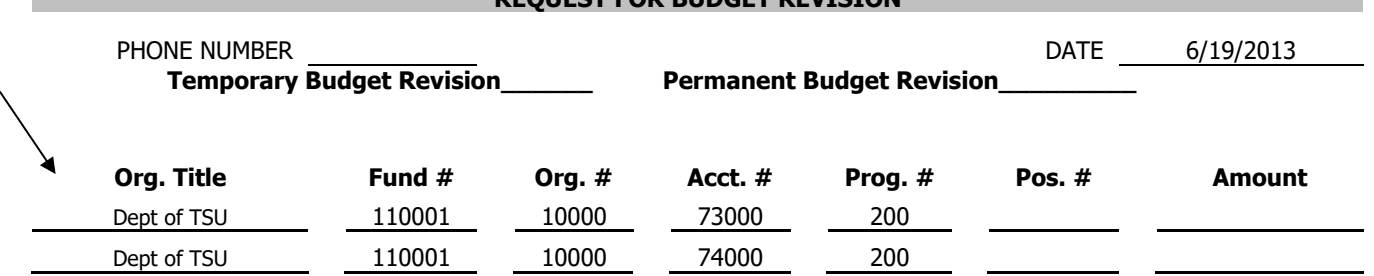

# **Account Codes**

Below are the **only** account codes allowed for use on budget revisions

### **Quick Tip: All account codes beginning with 61XXX are for salaries**

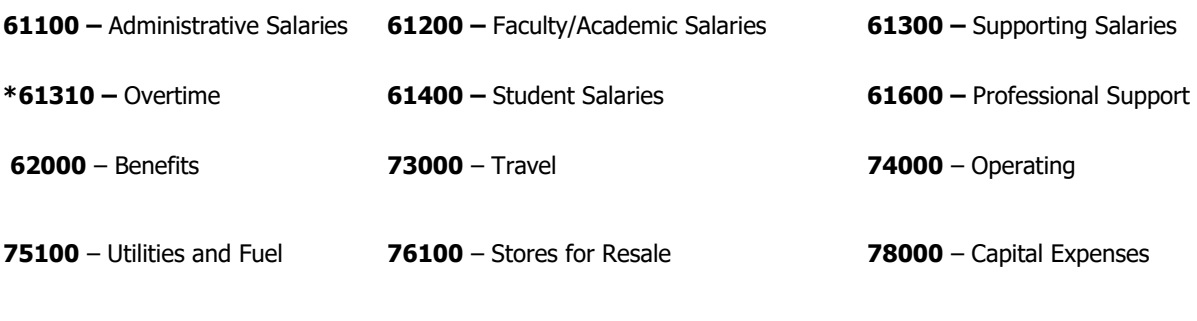

**79000** – Scholarships

# **Proper Use of Account Codes**

\* Funds should be moved between different budget pool account codes. Detailed account codes should not be used on budget revisions.

### **Example**

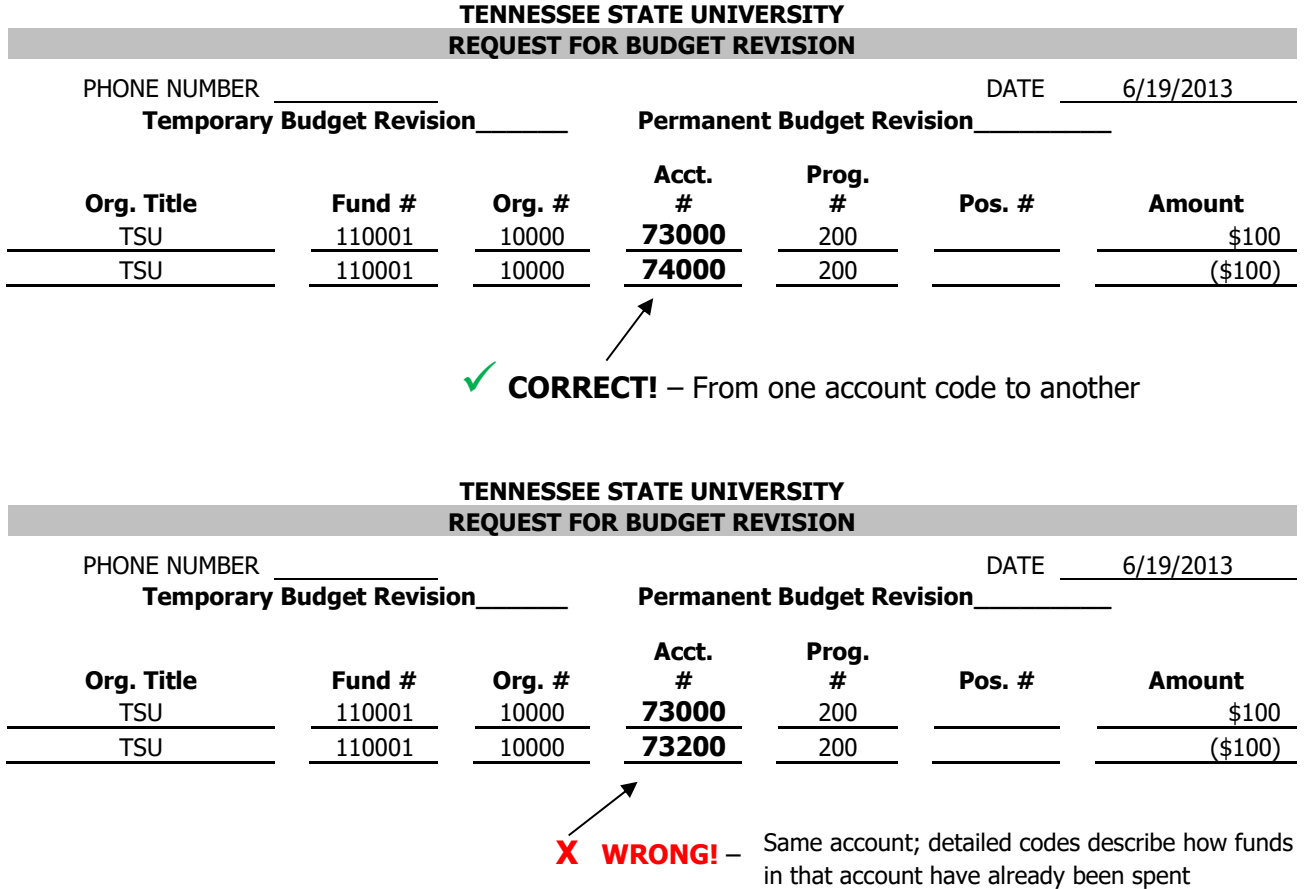

# **Position numbers and salary account codes**

Any entry using a salary account code (61xxx) should have a position number on the revision.

\* Exception: Overtime entries (61310) do not require position numbers

# **Example**

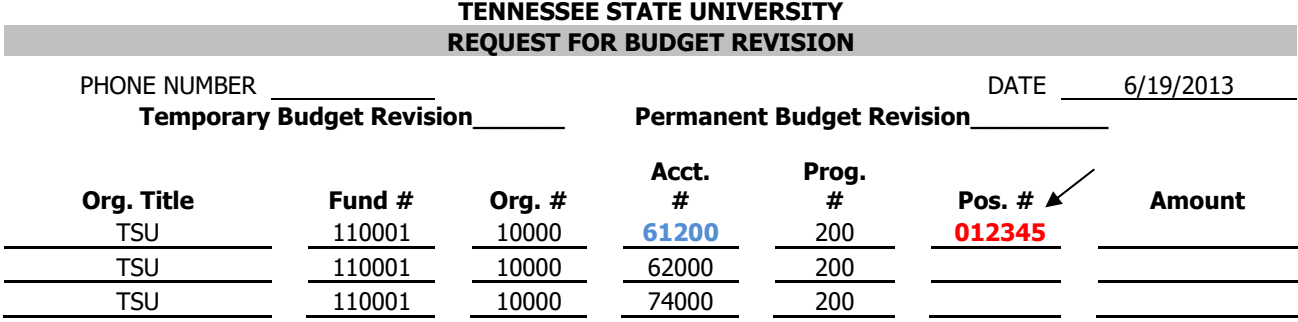

# **Benefits**

 The account code for Benefits is **62000**. Benefits MUST be funded at 35% of the salary anytime a position is being funded

# **Example**

To put \$100 into temporary position #012345 for salary:

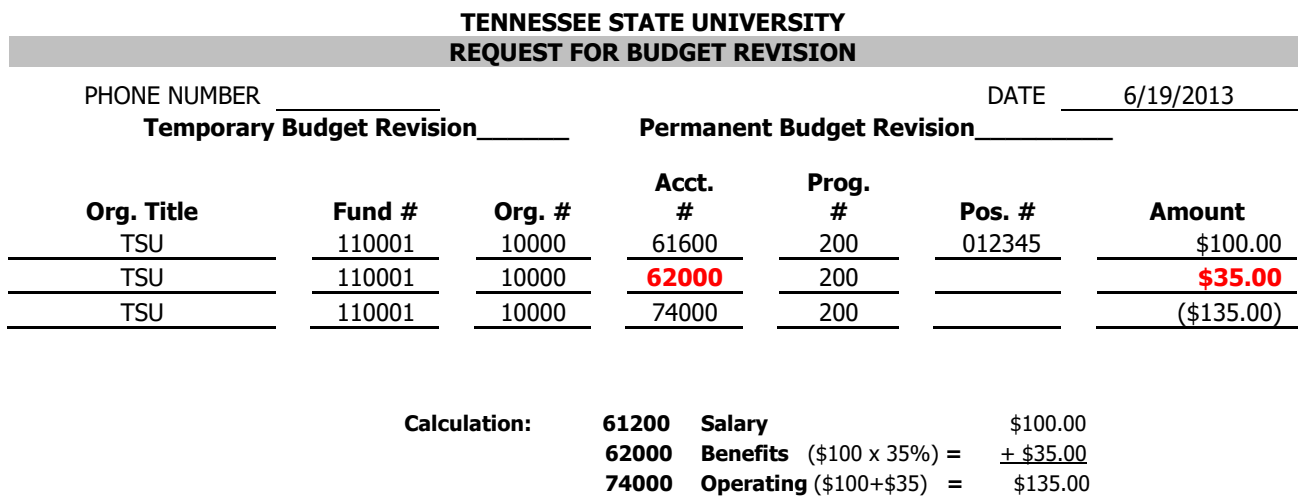

 $\div$  There are two exceptions to the benefits rule:

1st Exception: Student salaries (**61400** account code) **DO NOT** require benefits. All other salaries **MUST** have benefits on budget revisions

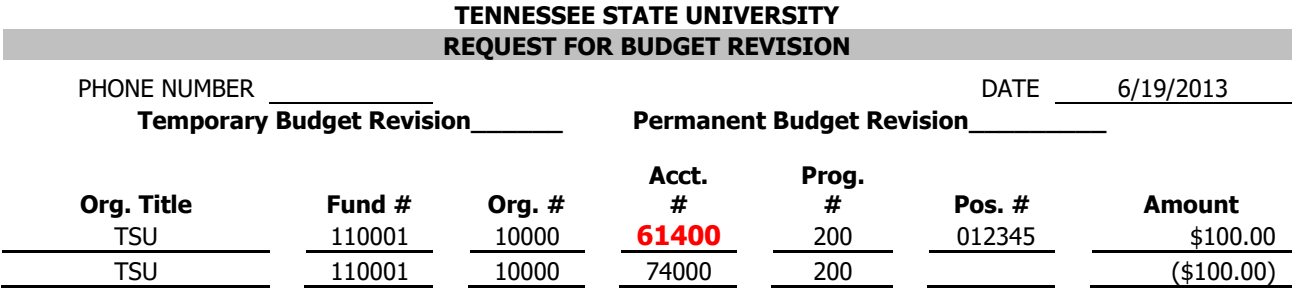

2nd Exception: Using one position to fund another position, **and** they belong to the **same** Org Code.

# **Example\***

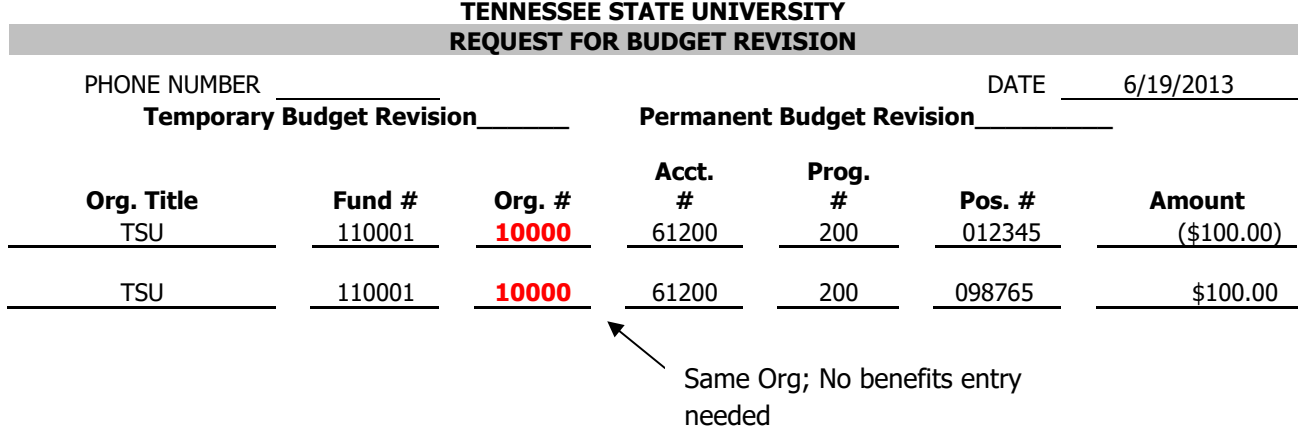

#### **\*Please note that, at this time, the use of salary savings from vacant positions are only approved occasionally or on a case-by-case basis. Mostly, as an urgent need to fund temporary employees.**

 After completion of a budget revision, the amount in the TOTAL box should equal \$0.00. This is how you will know that the totals from your entries balance.

**Quick Tip:** ()  $\leftarrow$  **)** Parenthesis around the dollar amount means to decrease by that amount.

No parenthesis around the dollar amount means to increase by the dollar amount.

# **When to Complete a Budget Revision**

- If you need to add funds for:
	- $\circ$  61310 Overtime; balance can be checked using account code 61310
	- $\circ$  62000 Graduate Assistant Credit Awards (GAs credit awards are paid from benefits)
	- $\circ$  73000 Travel
	- $\circ$  74000 Operating
	- $\circ$  75100 Utilities and Fuel
	- $\circ$  76100 Stores for Resale
	- $\circ$  78000 Capital Expenses
	- o 79000 Scholarships (Credit Awards, etc)
- \* Completing paperwork for employee related matters such as:
	- o Extra Compensation / Extra Service Pay
	- o Overtime Request Form
	- o Temporary Employees
	- o Graduate Assistants
	- o Student Work-Aid
- ❖ Credit Award Authorizations for Students:
	- $\circ$  Scholarship Account (Add funds to 79000, but use 79710 on the actual credit award)